Hands-on Session: Essentials of BGP, EBGP, IBGP

Ali AlSabeh, Jorge Crichigno University of South Carolina http://ce.sc.edu/cyberinfra

Internet2 Technology Exchange

Monday December 5<sup>th</sup>, 2022 Denver, Colorado

### Border Gateway Protocol (BGP) Lab Series

### Lab Series: Border Gateway Protocol

- Lab 1: Introduction to Mininet
- Lab 2: Introduction to Free Range Routing (FRR)
- Lab 3: Introduction to BGP
- Lab 4: Configure and verify EBGP
- Lab 5: BGP Authentication
- Lab 6: Configure BGP with Default Route
- Lab 7: Using AS\_PATH BGP Attribute
- Lab 8: Configuring IBGP and EBGP Sessions, Local Preference, and MED
- Lab 8.1: Configuring OSPF, IBGP and EBGP Sessions, Local Preference, and MED
- Lab 9: IBGP, Next Hop and Full Mesh Topology
- Lab 10: BGP Route Reflection

### Introduction to BGP

Lab activities are described in Lab 3, BGP Lab Series

### Hands-on Labs on BGP

• Webpage with PowerPoint presentations:

http://ce.sc.edu/cyberinfra/workshop\_2022\_ie2\_bgp.html

• Hands-on session 1 (9:00-9:45pm): to access labs for Session 1 (Essentials of BGP, EBGP, IBGP), register here:

https://portal.netdevgroup.com/learn/34b2cp/enroll/

### Registering to the Netlab Portal

- Click on the enrollment link: https://portal.netdevgroup.com/learn/34b2cp/enroll/
- Register and check your email for the verification key
- Finalize the registration by claiming your free access

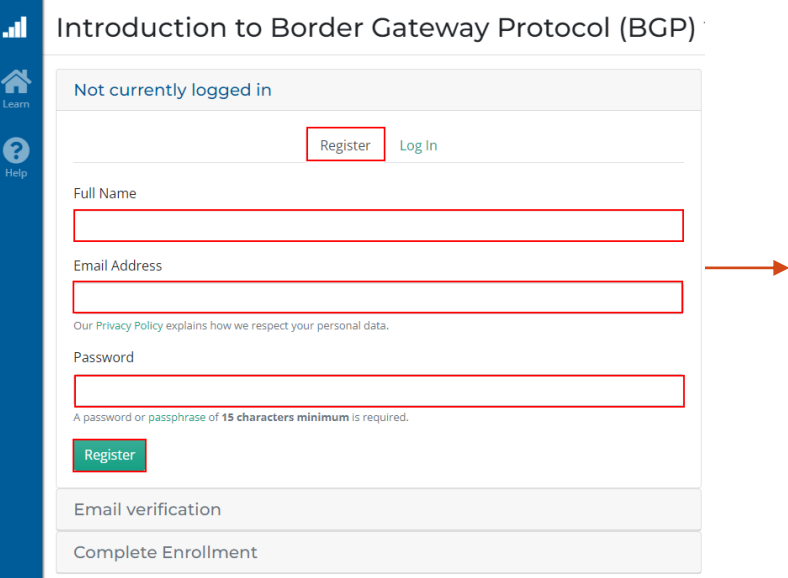

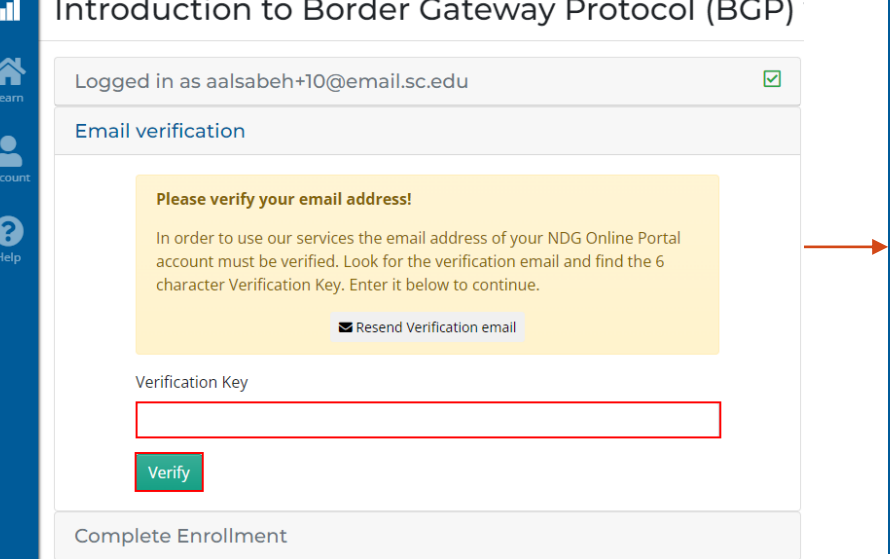

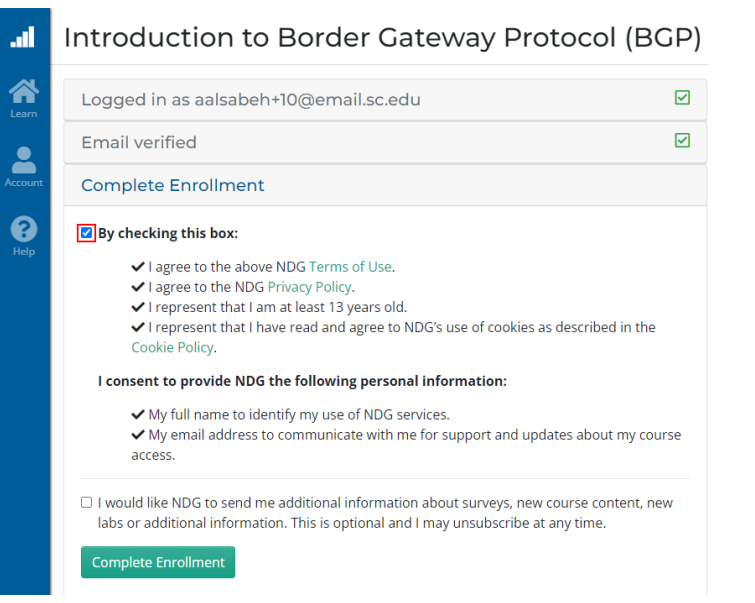

### Accessing the Virtual Labs

- If already registered, login to the portal: https://portal.netdevgroup.com/account/login
- Click on the course "Introduction to Border Gateway Protocol (BGP)"
- Select the lab you want to run (e.g., Lab 3)

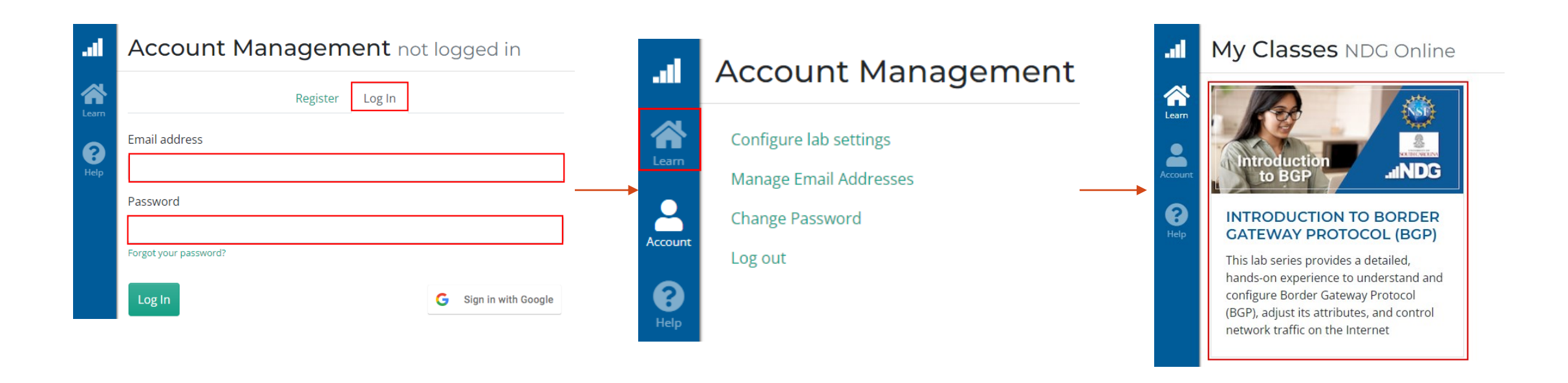

## Lab Topology

### • Establish BGP neighborhood

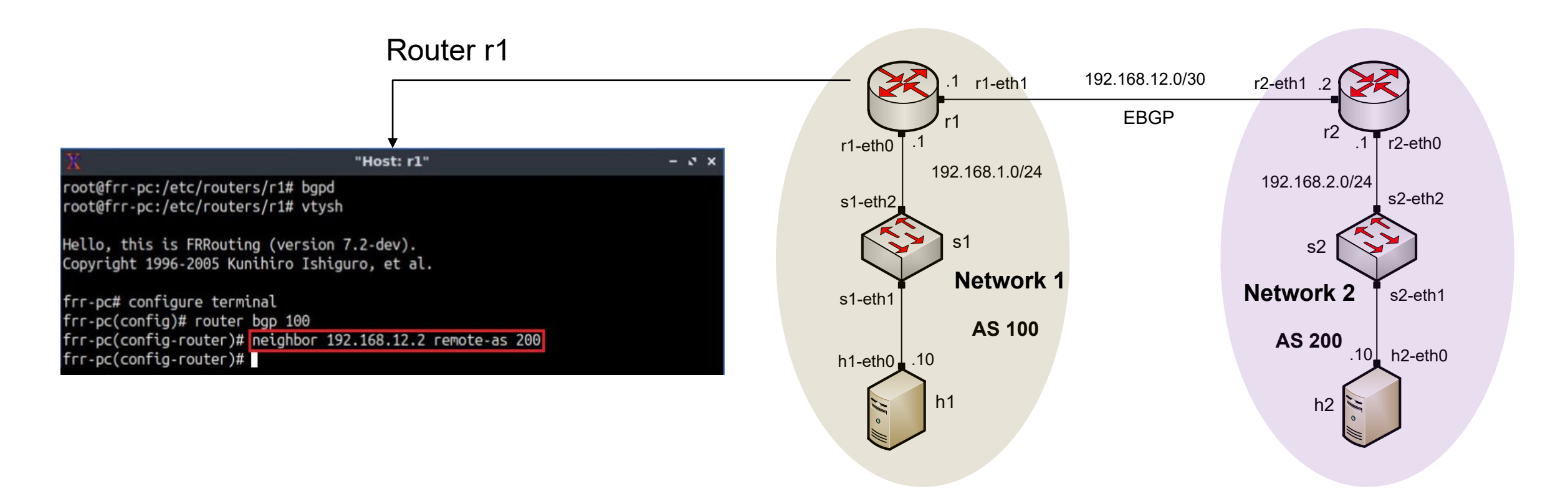

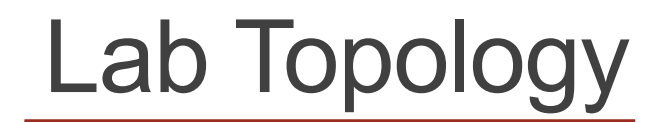

#### • Advertise a network in BGP

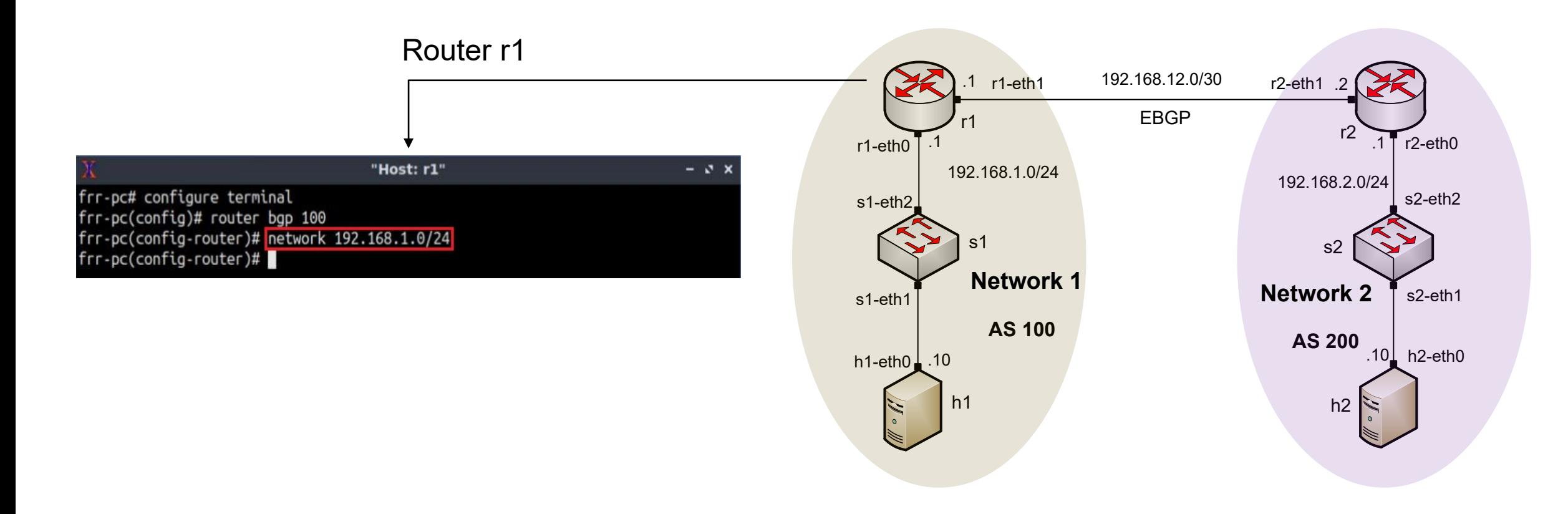

# Lab Topology

• Routing table: lists the routes learned from different routing protocols

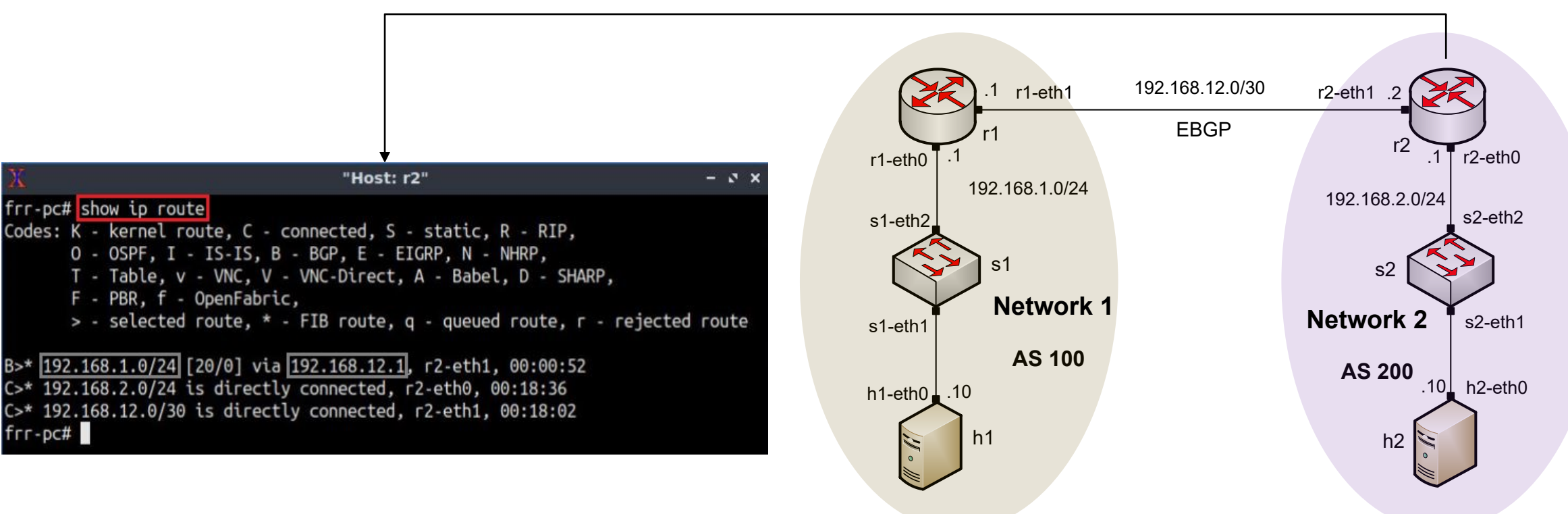

Router r2

# Lab Topology

#### • BGP table: lists the routes learned from BGP routing protocol

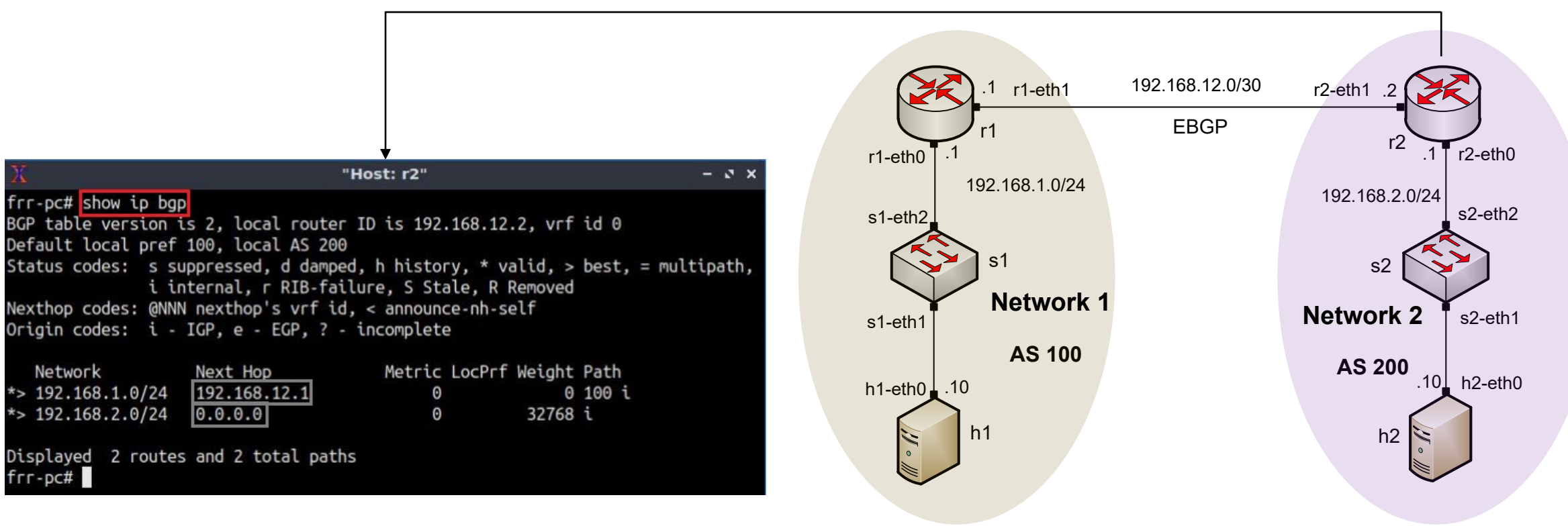

#### Router r2